# CW-P SERIES PROGRAMMABLE AC POWER SOURCE

## **Programming Manual**

This manual covers models:

CW 801P CW 1251P CW 2501P

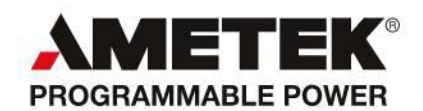

#### **Contact Information**

Telephone: 800 733 5427 (toll free in North America) 858 450 0085 (direct) Fax: 858 458 0267 Email: Domestic Sales: domorders.sd@ametek.com International Sales: intlorders.sd@ametek.com Customer Service: service.ppd@ametek.com Web: [www.programmablepower.com](http://www.programmablepower.com/)

 $\label{eq:2.1} \frac{1}{\sqrt{2}}\int_{\mathbb{R}^3}\frac{1}{\sqrt{2}}\left(\frac{1}{\sqrt{2}}\right)^2\frac{1}{\sqrt{2}}\left(\frac{1}{\sqrt{2}}\right)^2\frac{1}{\sqrt{2}}\left(\frac{1}{\sqrt{2}}\right)^2.$ 

# **CONTENTS**

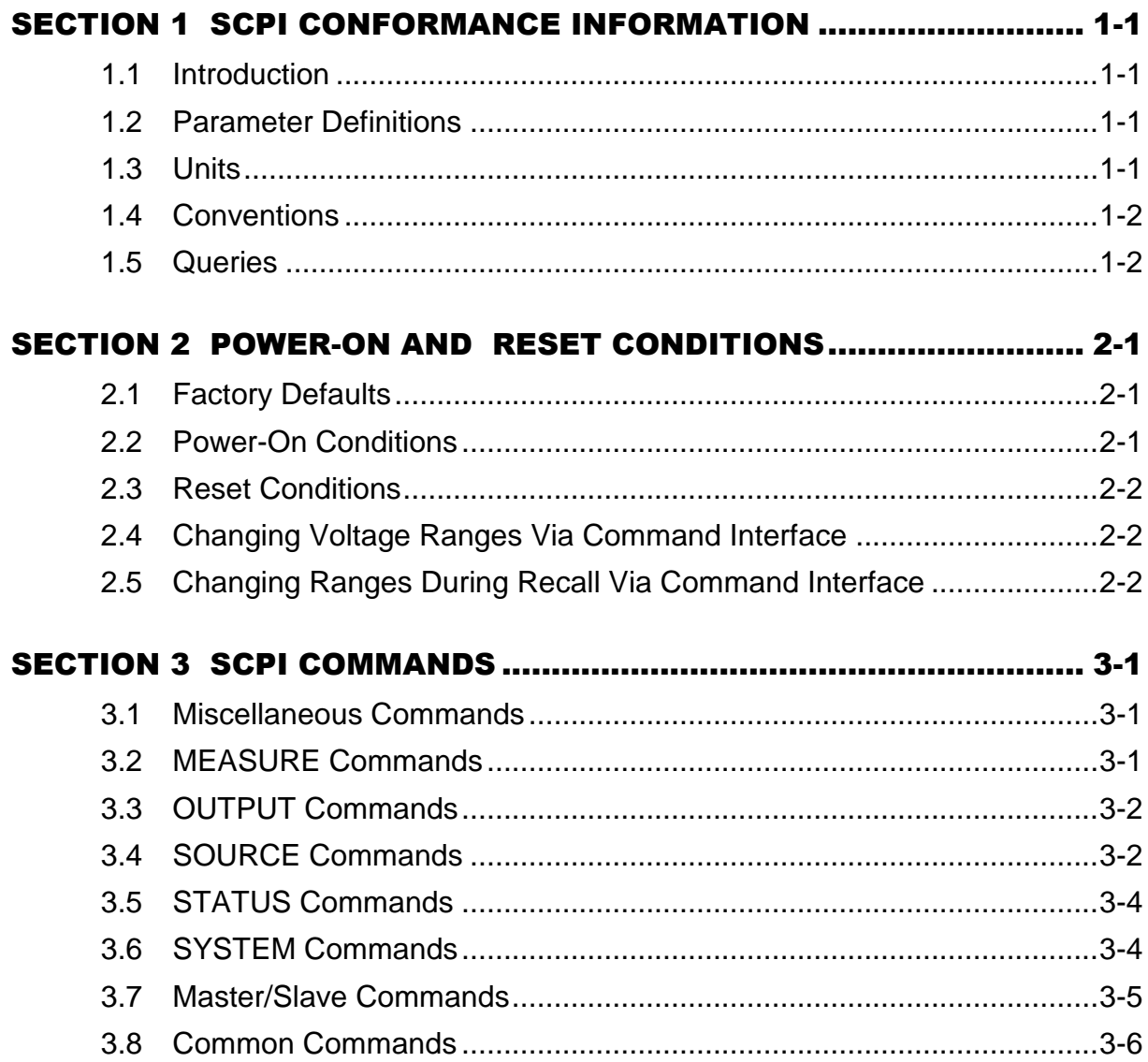

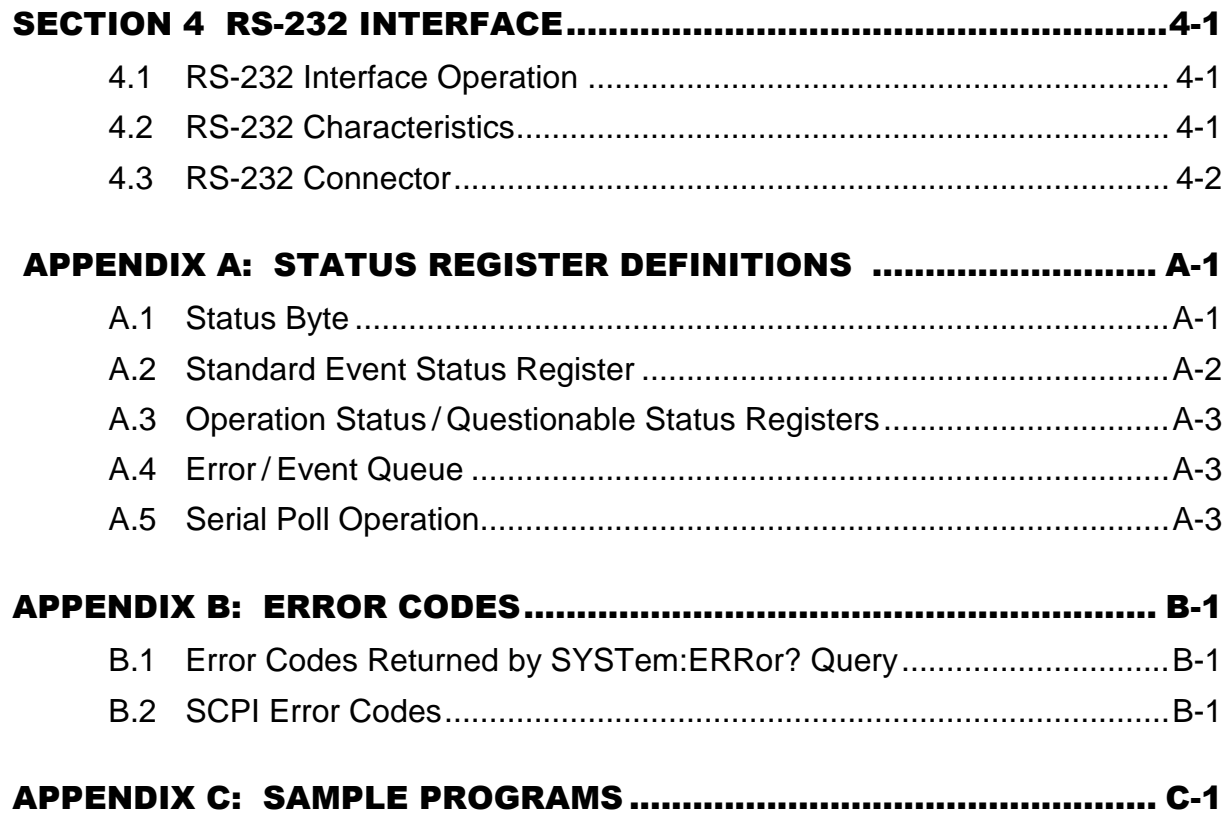

# <span id="page-5-0"></span>SECTION 1 SCPI CONFORMANCE INFORMATION

## <span id="page-5-1"></span>1.1 Introduction

This manual provides programming information for Elgar"s ContinuousWave™ series programmable AC power sources. This manual is to be used in conjunction with the *CW-P Series Programmable AC Power Source Operation Manual* (Elgar Document No. M161691-01).

The CW-P Series power sources conform to all specifications for devices as defined in IEEE 488.2, and comply with SCPI command syntax version 1995.0.

## <span id="page-5-2"></span>1.2 Parameter Definitions

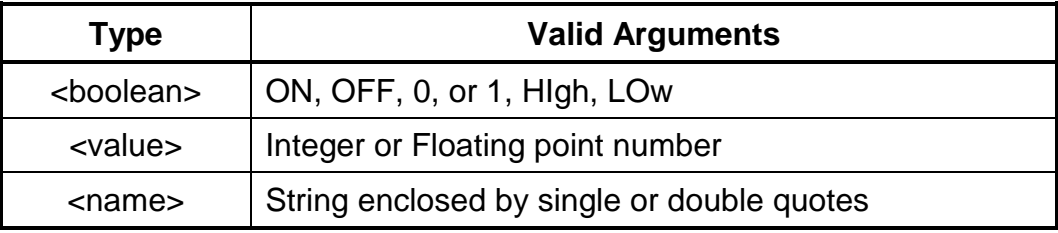

## <span id="page-5-3"></span>1.3 Units

The CW Series accepts the following units as suffixes to numeric values:

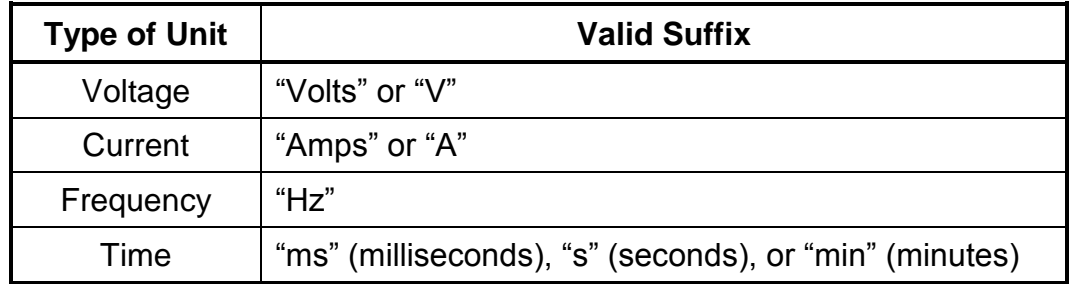

## <span id="page-6-0"></span>1.4 Conventions

Commands enclosed by "[ ]" are optional.

For example, **SOURce:VOLTage:LEVel:IMMediate:AMPLitude 120.0** can be written as, **SOURce:VOLTage 120.0**.

# <span id="page-6-1"></span>1.5 Queries

The query syntax is identical to the command syntax, with a "?" appended.

For example, to query the programmed voltage on phase A, send the string: **SOURce:VOLTage?**

A subsequent device read will return a value such as "120.00". All queries are terminated with a carriage return and line feed (0x0D 0x0A) for those GPIB controllers that require termination characters. When the CW unit has nothing to report, its output buffer will contain three ASCII characters: space, carriage return, and linefeed (in decimal these values are <32><13><10>).

# <span id="page-7-0"></span>SECTION 2 POWER-ON AND RESET CONDITIONS

The following sections define the factory and reset power-on conditions of the unit.

## <span id="page-7-1"></span>2.1 Factory Defaults

When the CW-P unit is first powered up, the following factory defaults will be in place:

- GPIB Address: 25
- RS-232 Baud Rate: 9600
- RS-232 Data Bits: 8
- RS-232 Stop Bits: 1
- RS-232 Parity: N

## <span id="page-7-2"></span>2.2 Power-On Conditions

When the CW-P unit is first powered up, the system reads in the configuration that was last saved to memory position 0. The specific system items in Save and Recall are:

- VoltsA, VoltsB, VoltsC (B and C for multi-unit configuration)
- Voltage Range, either High or Low
- Current Protection Type, either Fold or Shut
- Current Shutdown Time
- Current LimitA, Current LimitB, Current LimitC (B and C for multi-unit configuration)
- Frequency
- Phase AngleAB
- Phase AngleAC
- External Input Assignment, either Analog In or Pulse Out.

In addition, unique system settings are read in from the non-volatile EEROM memory:

- Output Relay State, either Auto Start or Standby
- Keyboard Lock State, either Front Panel Program Enabled or Disabled
- Master/Slave status if part of a multi-unit configuration

## <span id="page-8-0"></span>2.3 Reset Conditions

When the \*RST command is sent via SCPI, the following conditions apply:

- Faults are cleared
- The error queue is cleared
- The output relay is opened
- VoltsA, VoltsB, VoltsC are set to 0
- A locked keyboard remains locked.

## <span id="page-8-1"></span>2.4 Changing Voltage Ranges Via Command Interface

When the voltage range is changed using the command interface:

#### SOUR:VOLT:RANGE 1

If moving from low range to high range, and the output relay was initially in the closed state, the CW will open the output relay. In this case, the programmer must re-close the relay and set the new voltage.

## <span id="page-8-2"></span>2.5 Changing Ranges During Recall Via Command Interface

Assume that the CW is in low range with the output relay closed and sourcing 100 volts. If a recall is performed:

#### SYST:RECALL 33

And the recalled system state was initially saved in high range, the output relay will open, the new system values will be read into the CW parameters, the CW will shift into high range, and the output relay will re-close. The entire process takes approximately two seconds. The CW cannot change ranges seamlessly with the output relay closed during the transition.

# <span id="page-9-0"></span>SECTION 3 SCPI COMMANDS

## <span id="page-9-1"></span>3.1 Miscellaneous Commands

<span id="page-9-2"></span>**EXECUTE:** ASSYno? Returns the assembly number.

## 3.2 MEASURE Commands

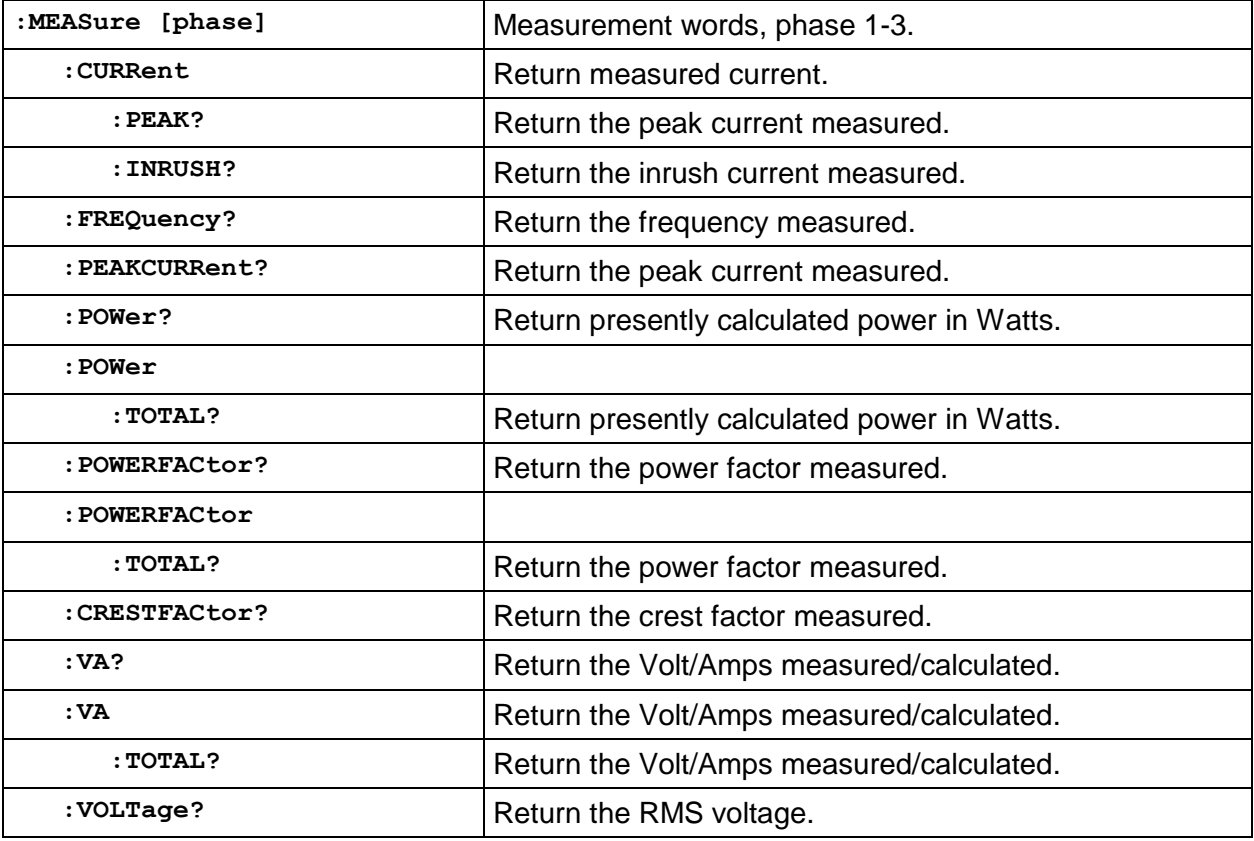

# <span id="page-10-0"></span>3.3 OUTPUT Commands

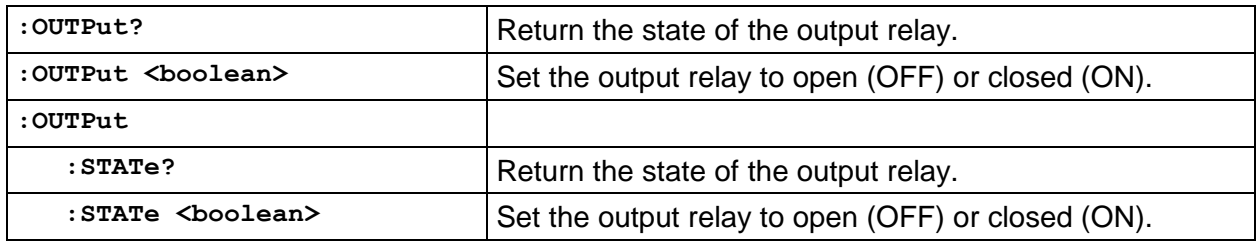

## <span id="page-10-1"></span>3.4 SOURCE Commands

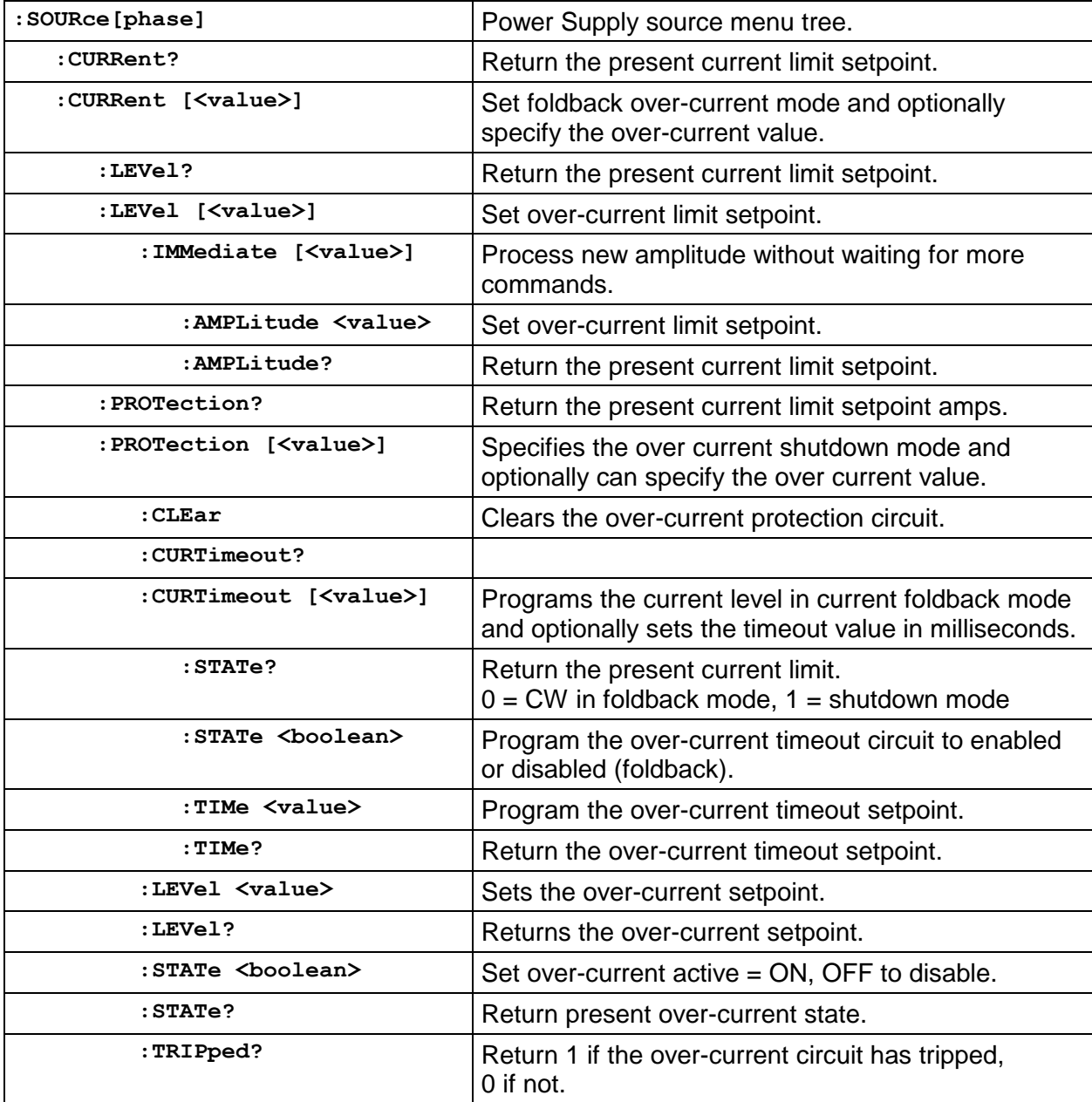

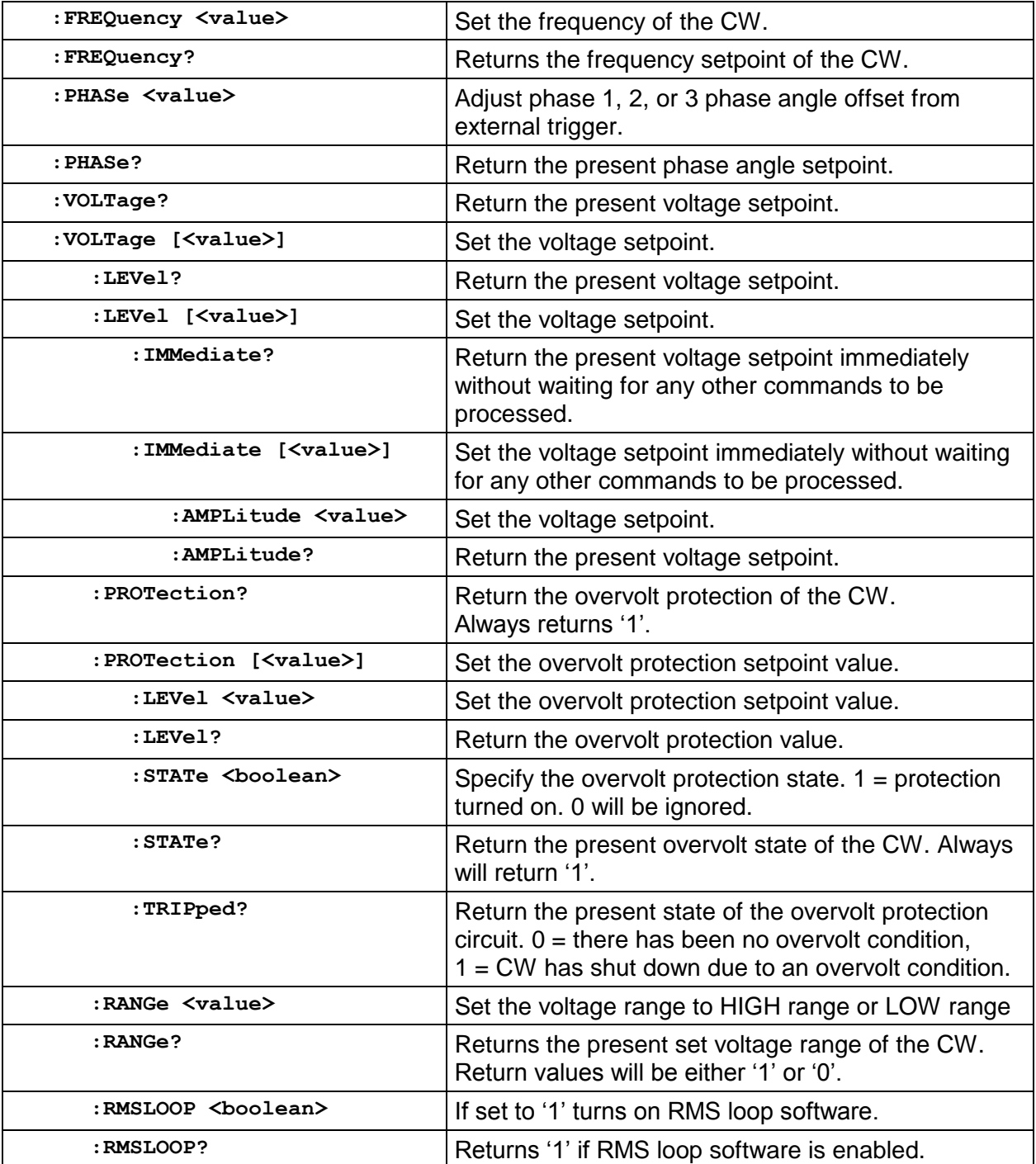

## <span id="page-12-0"></span>3.5 STATUS Commands

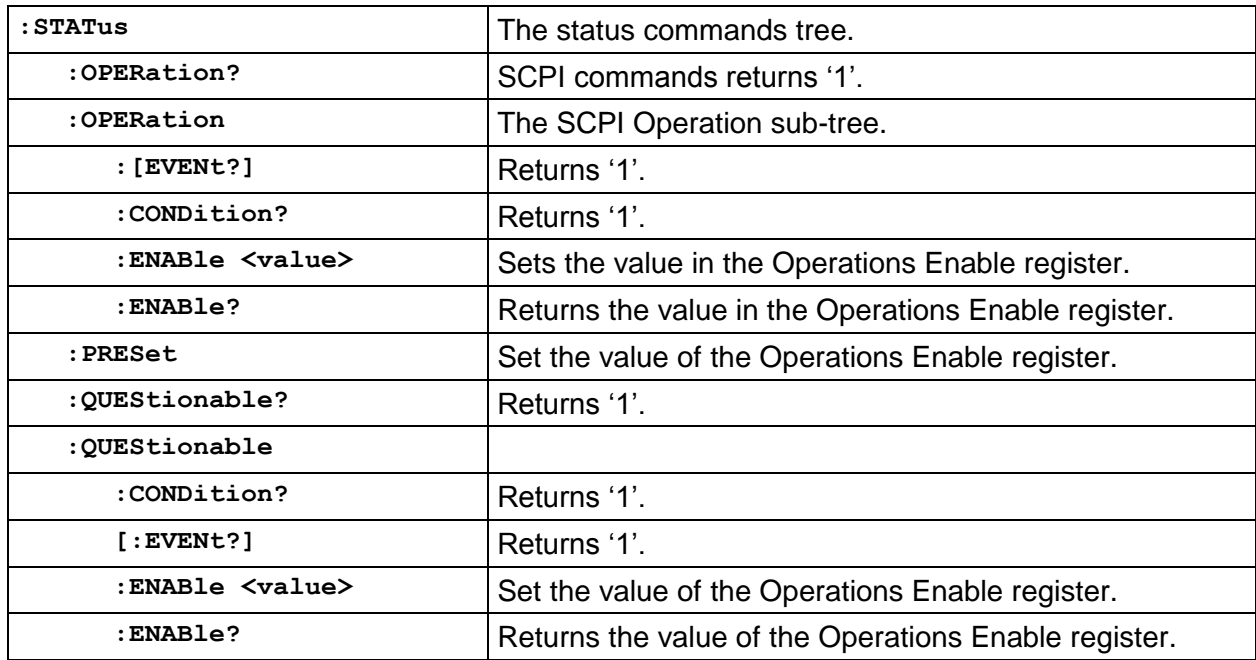

# <span id="page-12-1"></span>3.6 SYSTEM Commands

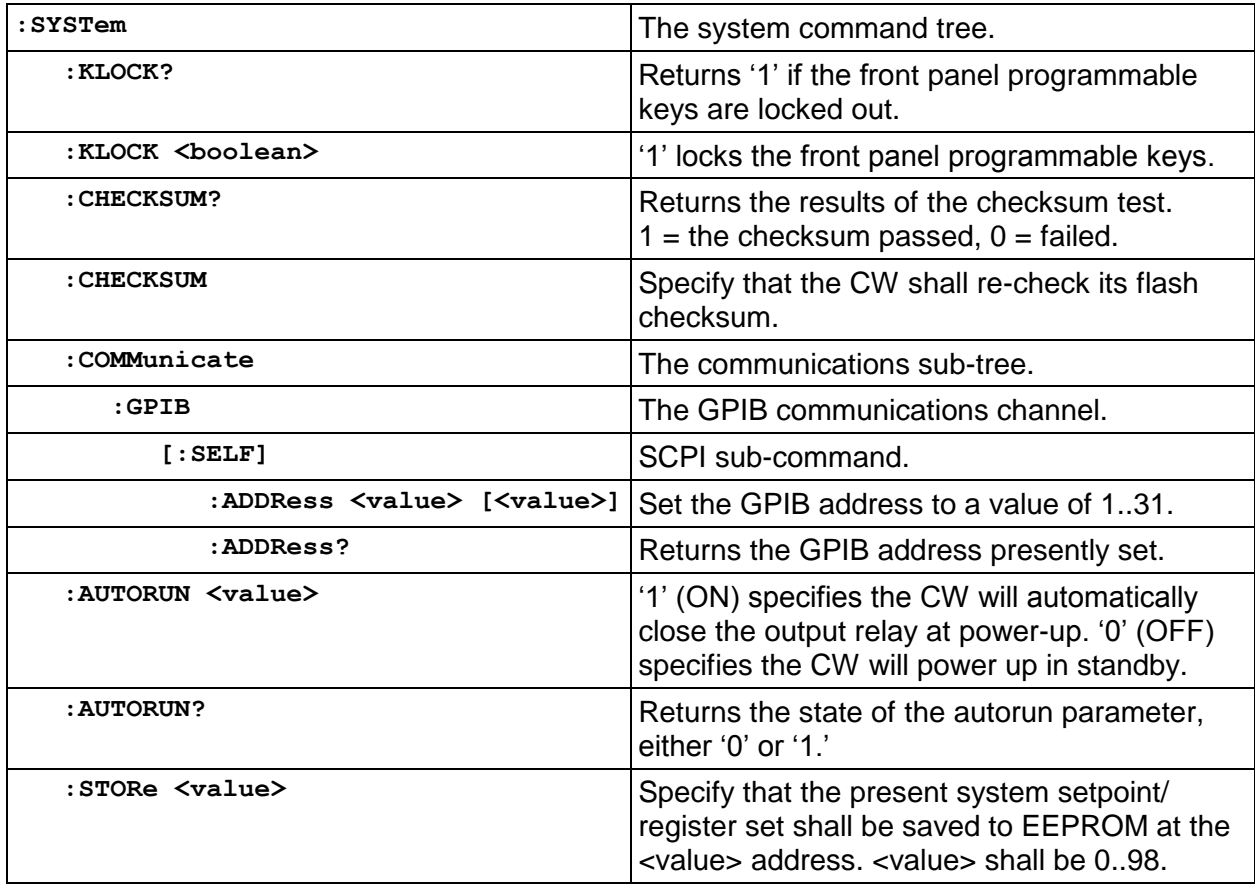

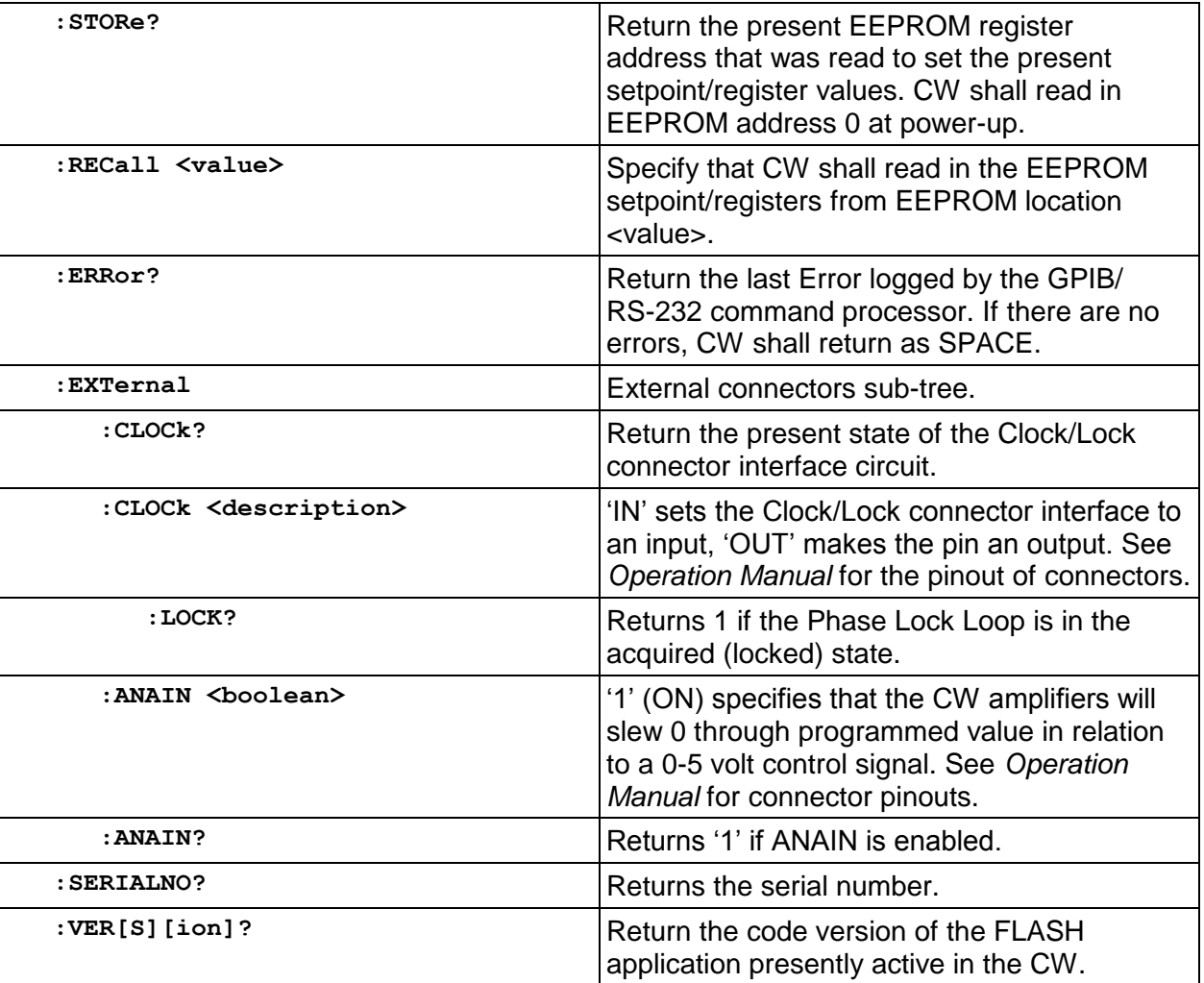

# <span id="page-13-0"></span>3.7 Master/Slave Commands

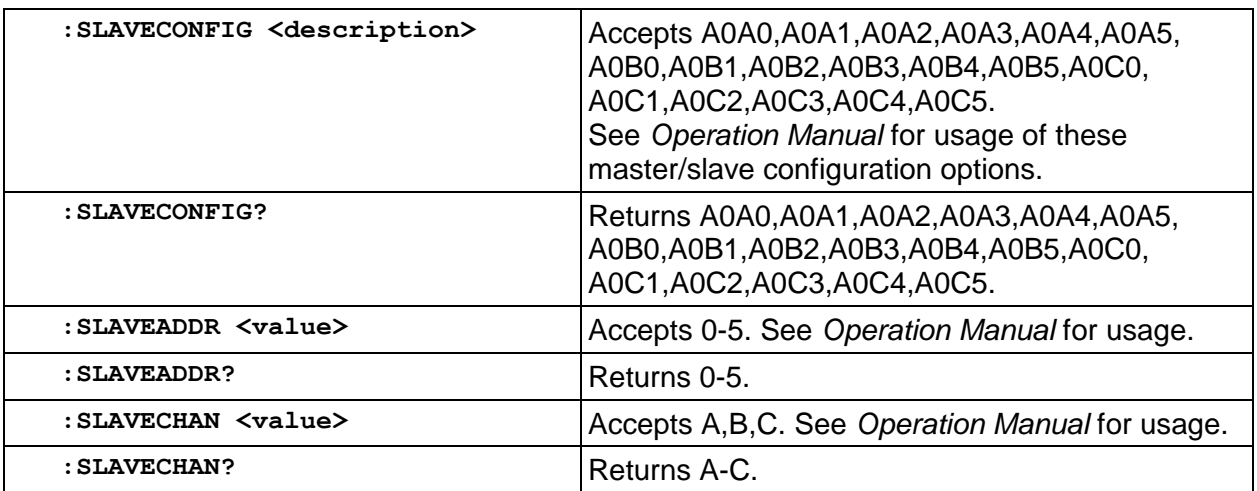

## <span id="page-14-0"></span>3.8 Common Commands

The following commands are common to all SCPI instruments and declared mandatory by IEEE 488.2. In the following table, the CW-P Series will be defined as the "device" on the GPIB bus. These commands are further supported on the RS-232 command interface.

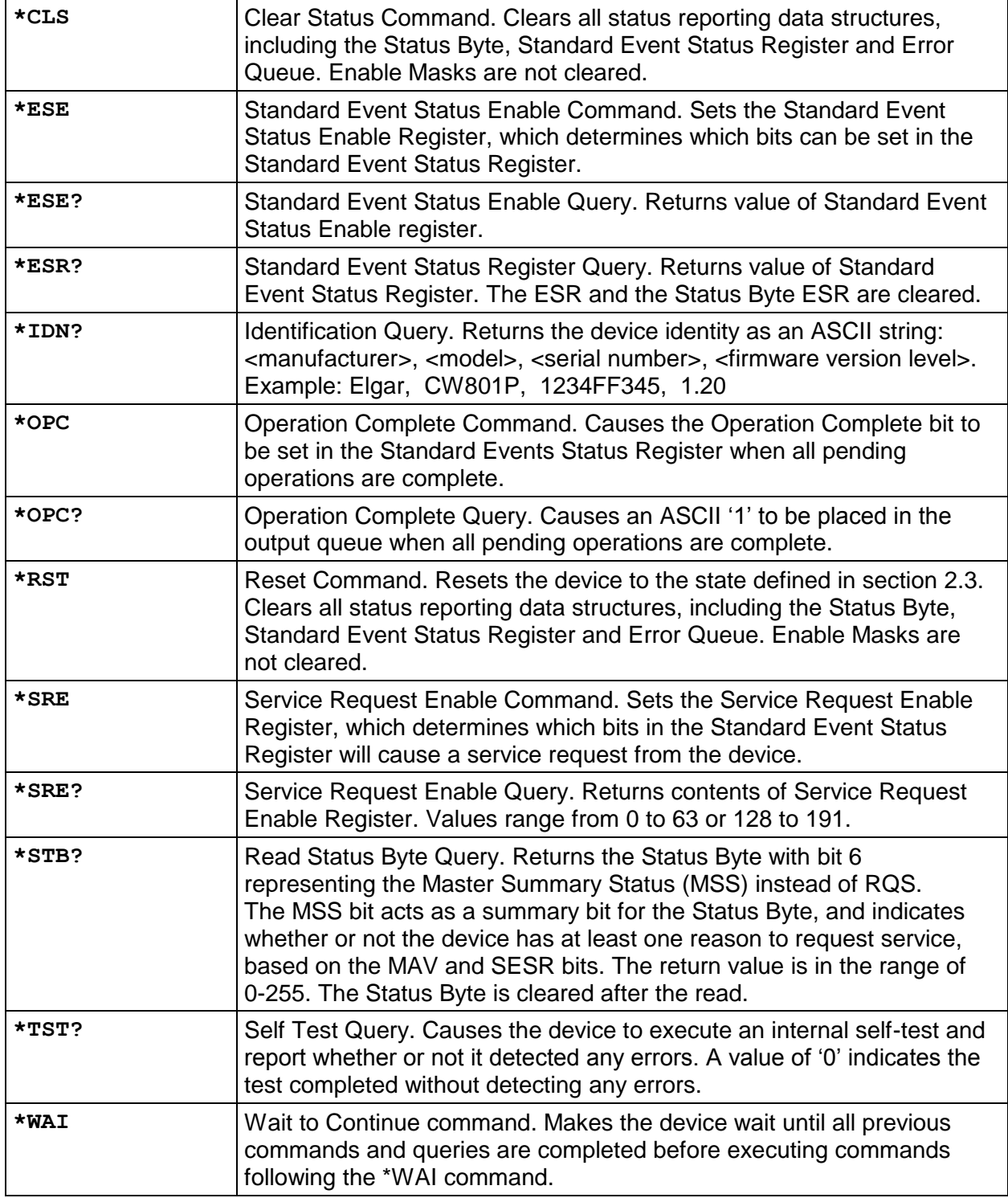

# SECTION 4 RS-232 INTERFACE

<span id="page-15-0"></span>This section describes how to connect the CW-P for remote programming with a controller using the RS232 interface. The RS-232 interface provides a simpler 3-wire serial interface (compared to the GPIB parallel interface), while fully supporting the SCPI commands presented in [Section 3.](#page-9-0)

# <span id="page-15-1"></span>4.1 RS-232 Interface Operation

The CW-P uses a 3-wire connection to the controller: TxD, transmit data; RxD, receive data; GND, signal ground. When connecting the CW-P, appropriate consideration is required to ensure that the TxD line of the CW-P connects to the RxD line of the controller and the RxD line of the CW-P connects to the TxD line of the controller. See Section [4.3.](#page-16-0)

The CW-P implements the XON/XOFF (Transmit On/Transmit Off) software protocol to control the flow of data between it and the controller. Under this protocol, the receiver (either the CW-P or the controller) controls when data is sent, and requests that the transmitter (controller or CW-P) stop sending data, if necessary. To enable data flow, the receiver sends an XON (ASCII 19) on its TxD line to the transmitter. To request that data flow be stopped, the receiver sends an XOFF (ASCII 17) to the transmitter.

## <span id="page-15-2"></span>4.2 RS-232 Characteristics

The interface characteristics are listed below:

- Baud Rate: 9600
- Data Bits: 8
- Stop Bits: 1
- Parity: None
- Protocol: XON/XOFF

## <span id="page-16-0"></span>4.3 RS-232 Connector

The RS-232 connector is a 9-pin male Subminiature-D type; its pinout is presented below:

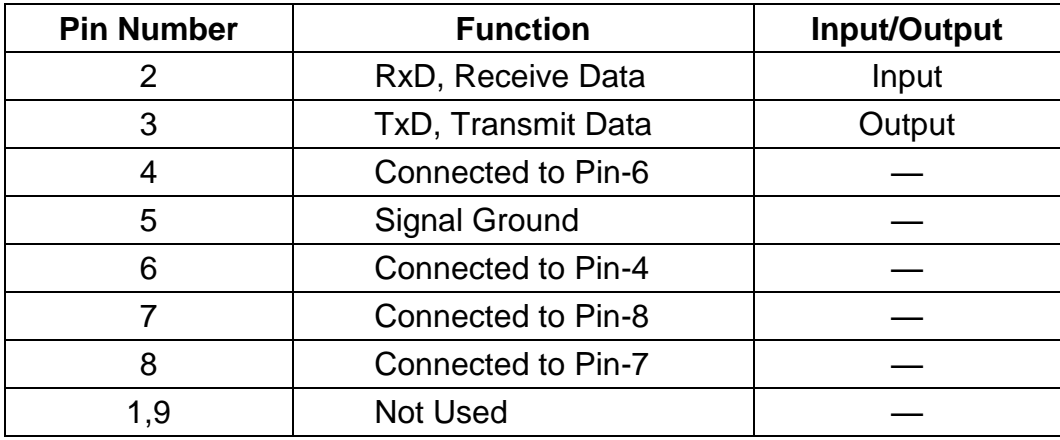

When connecting the CW-P to a controller, ensure that the RxD line of the CW-P connects to the TxD line of the controller, and that the TxD line of the CW-P connects to the RxD line of the controller. This could be accomplished using a null-modem cable.

There are two versions of the null-modem cable: a 9-pin/9-pin and a 9-pin/25-pin. The 9-pin/9-pin cable swaps Pin-2 and Pin-3 between the two ends of the cable, so that the proper RxD and TxD connections are made, while the 9-pin/25-pin cable connects Pin-2 to Pin-2 and Pin-3 to Pin-3. Also, because the CW-P connector has Pin-4 connected to Pin-6, and Pin-7 connected to Pin-8, the null-modem cables would connect the following control lines: DSR to DTR and CTS to RTS.

# APPENDIX A STATUS REGISTER DEFINITIONS

The CW-P Series supports the IEEE 488.2 and SCPI 1993.0 status reporting data structures. These structures are comprised of status registers and status register enable mask pairs. These pairs are described below:

## A.1 Status Byte

The Status Byte status register can be read by the \*STB? command or by issuing a GPIB serial poll. Either operation clears the contents of the Status Byte. The \*CLS command clears the Status Byte.

The CW-P Series unit can be configured to request service from the GPIB controller by setting the appropriate bits in the Service Request Enable register. The SRE register has the same bit pattern as the Status Byte. The SRE register is modified using the \*SRE command, and can be read with the \*SRE? command. For example, if the SRE register is set to 0x10 (MAV), when the CW-P unit has a message available, the Status Byte register will contain 0x50 (RQS and MAV) and the SRQ line of the GPIB bus will be pulled low indicating a request for service.

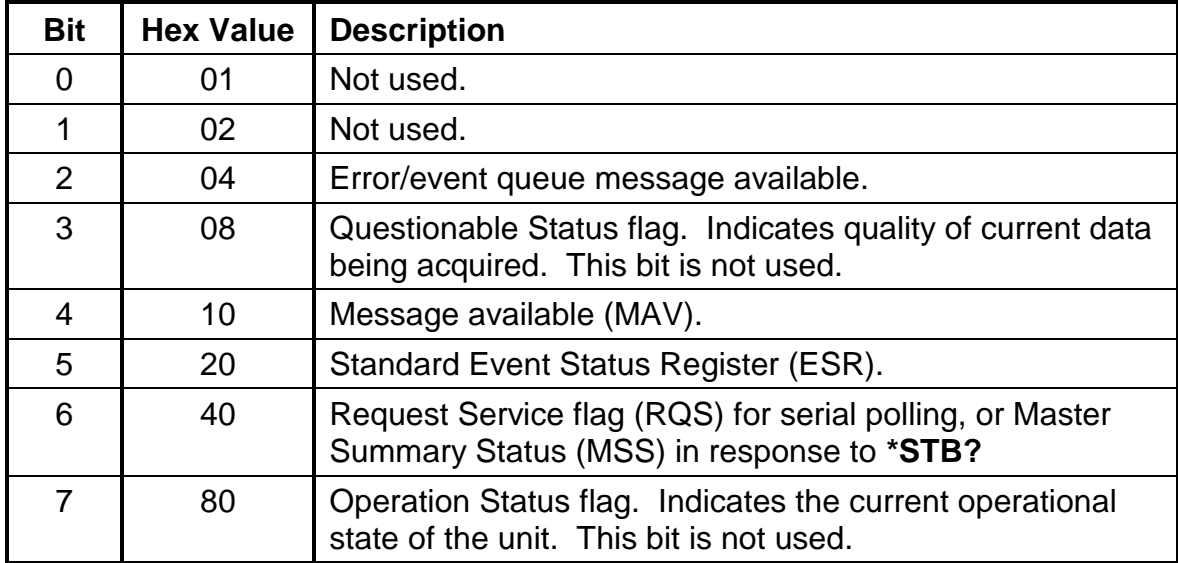

#### Bit 2, Error/Event Queue Information Available

This bit is set when any error/event is entered in the System Error queue. It is read using the SYSTem:ERRor? query.

#### Bit 4, Message Available

Indicates a message is available in the GPIB output queue. This bit is cleared after the GPIB output buffer is read.

#### Bit 5, Standard Event Status Register

This is a summary bit for the ESR. It is set when any of the ESR bits are set, and cleared when the ESR is read.

### Bit 6, Request Service/Master Summary Status

If service requests are enabled (with the \*SRE command), this bit represents the RQS and will be sent in response to a serial poll, then cleared. If RQS is not enabled, the bit represents the MSS bit and indicates the device has at least one reason to request service. Although the device sends the MSS bit in response to a status query (\*STB?), it is not sent in response to a serial poll. It is not considered part of the IEEE 488.1 Status Byte.

## A.2 Standard Event Status Register

The ESR can be read by the \*ESR? command. Reading this register, or using the \*CLS command will clear the ESR.

Bits in the ESR will be set only when the corresponding bit in the Standard Events Status Enable register is set. Use the \*ESE to set bits, and the \*ESE? to read this register. To configure the CW-P Series to generate SRQ's based on the ESR, both the Standard Event Status Enable register and the Service Request Enable registers must be programmed.

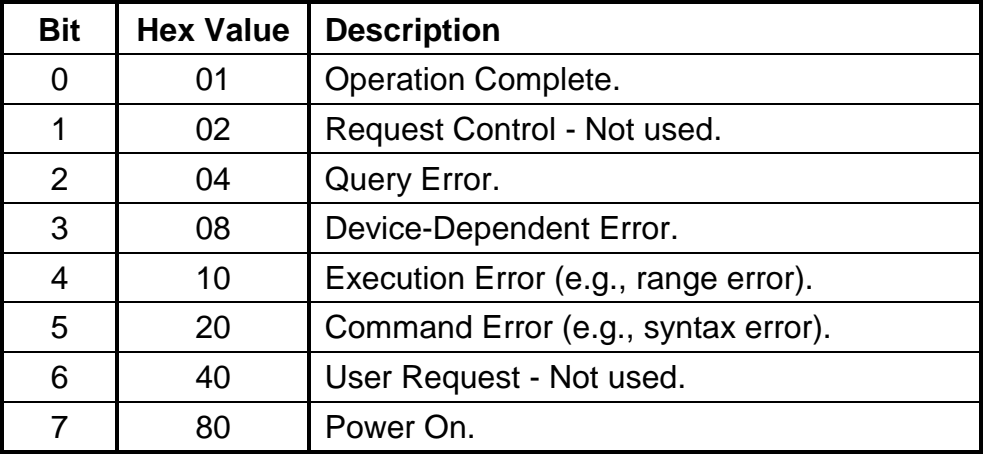

### Operation Complete

Set whenever the last command is completed and the CW is ready to accept another command, or when query results are available.

#### Query Error

Set when a query is made for which no response is available.

#### Device-Dependent Error

Set for device-specific errors. These errors are entered in the System Error Queue and have error codes greater than 0. See Appendix B for error descriptions.

### Execution Error

Set when a parameter exceeds its allowed range.

### Command Error

Set for a syntax error.

### Power On

Set once at power-up. The Status Byte ESR bit is not set.

## A.3 Operation Status/ Questionable Status Registers

The Operation Status and Questionable Status registers always return 0 when queried. The Operation Status Enable and Questionable Status Enable registers can be programmed and queried to allow SCPI compatibility, but have no effect on the Operation Status and Questionable Status registers.

## A.4 Error/ Event Queue

The CW Series maintains an Error/Event Queue as defined by SCPI. The queue holds up to 10 errors and events. It is queried using the SYSTem:ERRor? command, which reads in a first in, first out manner. The read operation removes the entry from the queue. The \*CLS command clears all entries from the queue.

## A.5 Serial Poll Operation

Performing a serial poll will not modify the Status Byte other than to clear the RQS (bit 6) for a CW requesting service. Queries affecting the status registers and subsequent serial polls are described below:

- \*STB? clears the Status Byte
- \*ESR? clears the ESR and bit 5 of the Status Register
- SYSTem:ERRor? clears bit 2 of the Status Register if the queue is empty.

This page intentionally left blank.

# APPENDIX B ERROR CODES

## B.1 Error Codes Returned by SYSTem:ERRor? Query

The following error codes are defined in the SCPI 1993.0 specification, and are supported by the CW-P Series. Error codes are in the range of [-32768, 32767]. SCPI reserves the negative error codes and 0, while error codes greater than 0 are device-specific errors.

Additionally, in multiphase system applications where multiple units are interconnected for generating polyphase outputs, the error codes will also note which unit of the system experienced the fault condition. An example is a response to the SYST:ERR? Command is: <Fault Code Number>, [Fault Condition] ; source #x where x=the unit in a multiple unit system.

## B.2 SCPI Error Codes

#### 0, No error

The error queue is empty.

### -102, Syntax error

An unrecognized command or data type was encountered.

#### -200, Execution error

An error/event number in the range [-299, -200] indicates that an error has been detected by the instrument's execution control block. The occurrence of any error in this class shall cause the execution error bit (bit 4) in the event status register to be set.

An execution error can be the result of:

- A <program data> element out of range, such as programming 200 volts in low (156 volt) range.
- A command could not be executed due to the current condition of the device, such as attempting to change ranges while the output relay is closed. The output relay must be opened first.

#### -292, Referenced name does not exist

#### -330, Self-test failed

#### -345, Overcurrent Occurred; source #x

Indicates that the CW shutdown because the programmed current limit levels were met or exceeded. Source #x where x=CW Unit that saw the overcurrent condition in a multiphase system application.

#### -346, Overvoltage Occurred; source #x

Indicates that the CW shutdown because the programmed voltage limit levels were met or exceeded. Source #x where x=CW Unit that saw the overvoltage condition in a multiphase system application.

#### -347, Hardware Fault; source #x

Indicates that the CW shutdown because of hardware protection circuits internal to the CW Unit or others in a multiphase system application. The hardware fault condition may be caused from a number of internally detected faults. Source #x where x=CW Unit that saw the overvoltage condition in a multiphase system application.

#### -350, Queue overflow

The error queue can contain up to 10 entries. If more than 10 error/event conditions are logged before the SYSTem:ERRor? query, an overflow will occur; the last queue entry will be overwritten with error -350. When the queue overflows, the least recent error/events remain in the queue and the most recent errors/events are discarded.

# APPENDIX C SAMPLE PROGRAMS

The following examples will illustrate how to perform certain functions on the CW-P using SCPI via the GPIB interface or the RS-232 channel.

NOTE: See the *CW-P Series Operation Manual* for examples of how to use Slave commands.

- 1. Source AC from power up
	- SOUR: VOLT: RANGE LOW Specify low range 0-156V 13 Amps
	- SOUR:CURR 3 Specify 3 Amps current limit; foldback mode
	- SOUR: VOLT 120 Specify 120 VAC setpoint
	- SOUR:FREQ 60 Specify 60 Hz frequency
	- OUTP ON Source power to the output
- 2. Turn off Front Panel Programmability
	- SYST:KLOCK ON (1) Lock the program keys out
- 3. Turn on Front Panel Programmability
	- SYST:KLOCK OFF (0) Front panel program keys now function
- 4. Provide Zero Crossing pulses from Phase A
	- SYST:EXT:CLOCK OUT
- 5. Phase Lock Loop clock input
	- SYST:EXT:CLOCK IN
- 6. Turn on External Analog Gain control
	- SYST:EXT:ANAIN ON (1)
- 7. Turn off External Analog Gain control
	- SYST:EXT:ANAIN OFF (0)
- 8. Turn On RMS loop
	- SOUR: VOLT: RMSLOOP ON (1)
- 9. Turn Off RMS loop
	- SOUR: VOLT: RMSLOOP OF F(0)
- 10. Turn Off RMS loop
	- SOUR:VOLT:RANGE LO  $\bullet$
	- SOUR:VOLT 120
	- OUTPUT ON The CW-P will source 120V to the output terminals in low range. If you send the command:

If you send the command:

- SOUR: VOLT: RANGE HI The output relay will open, the voltage will drop to zero.
- 11. If the CW-P supply is sourcing to the output terminals (output relay closed, voltage>0), and you send the command:
	- SYST:RECALL 31 (any number 0..99) When the recalled parameters are in the same range that the CW-P is presently operating in, the output relay will remain closed, and the voltage, phase, current limit, etc. will go to the new values.

When the recalled parameters are in the opposite range (LOW, HIGH) that the CW-P is presently operating in, the output relay will remain open, delay one second, and then reclose. Then CW-P then will go to the new recalled parameters.